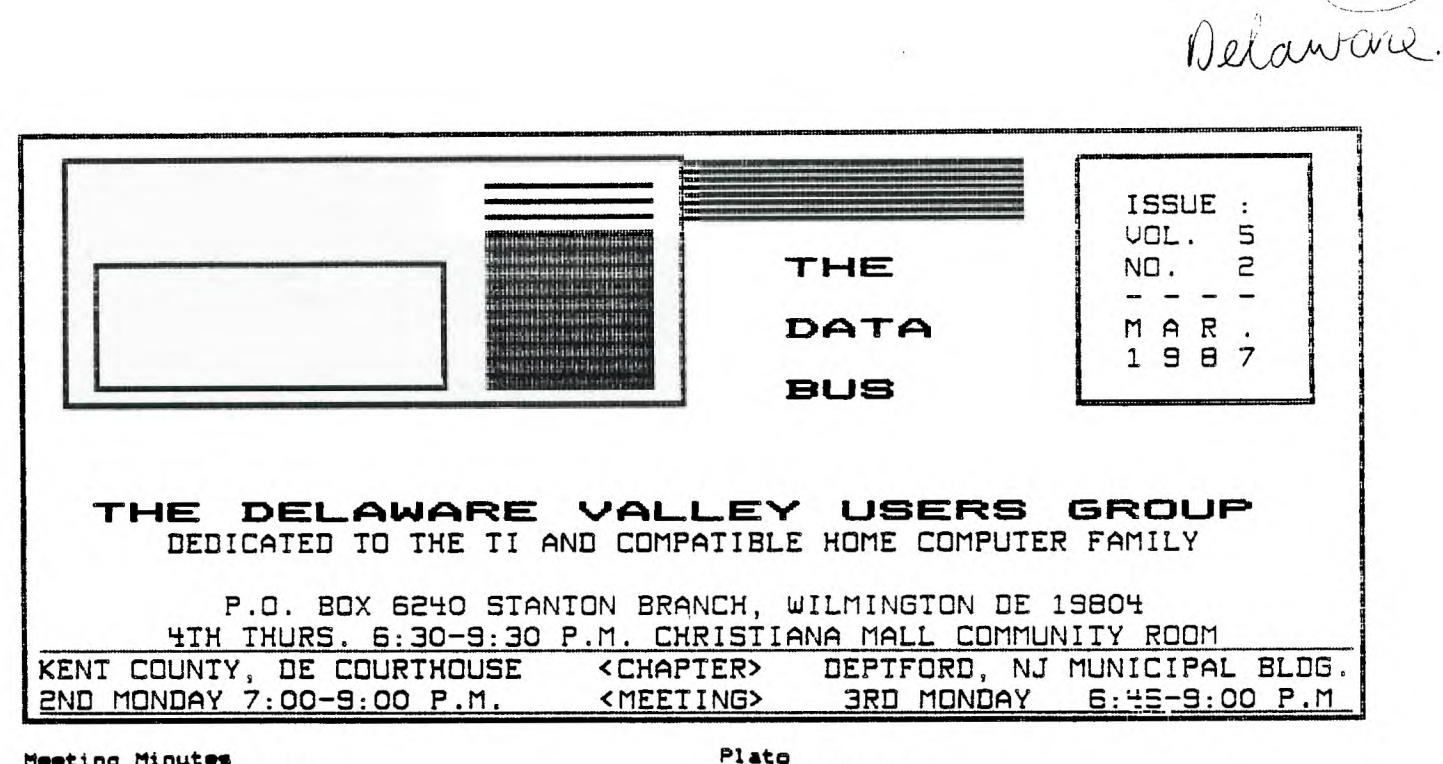

**Meeting Minutes by Tim Evers-Secretary** 

 $\frac{1}{2}$ 

¢

**The February meeting was held Wednesday February 25 at the Christiana Mall. UP Jim Davis brought the meeting to order.** 

**Jack Shattuck presented the 'Library's Disk-Of-The-Month. The subject was Graphics. Jack reviewed the featured program EASY SPRITE, a freeware offering (510...Tom Freeman, 515 Alma Real Dr., Pacific Palisades, CA 90272)** 

Jim **Davis solicited raffle suggestions From the Floor. Jim annnounced the current raffle which is for a RAVE keyboard. Tickets are \$3 and the drawing will be held the night the break-even ticket is sold C62).** 

**John Kelley reported on his work to get the TI-SS** community **in contact** with **the PLATO system on the U of D computer, Connect charges are 52.50/hr 8 AM -** 5 PM, **54.50/hr 5 PM - 11 PM, and 51.00/hr 11 PM 8 AM. John was working to get a copy of a Plato Terminal Emulator. I believe that he was successful.** 

**Barry Boland raised the issue of alternative meeting places. The Following places were suggested: Del Tech, Del Castle Country Club, Goldy Beacom College, Stanton Elementary School.** 

**Tim Evers Cme) announced the Nominating Committee's Slate of Candidates for OUUG office:** 

**Tom August - President** 

- Jim **Davis Uice President**
- **Tim Evers Secretary**
- **Tom Klein Treasurer**
- Jim Folz Sgt at Arms

**Nominations were then solicited from the Floor Cnone received) after which** Tom, Jim, Tim, **Tom, and Jim were elected by acclaimation.** 

**by John Kelley** 

**Thanks to the efforts of Rae Stabosz,** we now **have a copy of a Beta program** For **use on** the Plato **system at the University. The program** has **some bugs but** will **work. Maybe someone** Out **in the Orphan world can** Fix **the hugs.** 

 $$702$ 

**If your interested in signing up, call Ras at 451-81S1 CMonday thru Fridap) and she will sign you up and send you the software.** The **software** will **also be available from our** club **library. The does for the program are very** thin **so you are on your** own, **Maybe** Control Data would **release the Source Coda so we** could **Fix the bugs in the system.** 

**You will need a 1200 baud modem to access the system at the University, as well as** 32K, **disk drive, and Extended BASIC. I have added** <sup>a</sup> **loader to the disk that** will **allow** you **to use**  this with **the Xbasic. It** will **also** run From option **S of the E/A.** 

**CTIBBS lists (302)734-7123 as the Kent** County **access and C302)855-9800 as the Sussex County access. Sign up fee is reported to be 510. Ed)** 

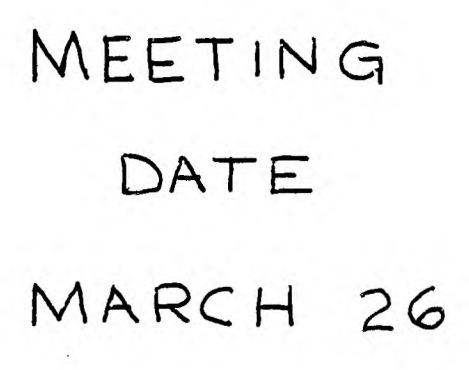

# THE DATA BUS VOL. 5 NO. 2 MAR. 1987

 $\mathcal{L}^{\mathcal{L}}$ 

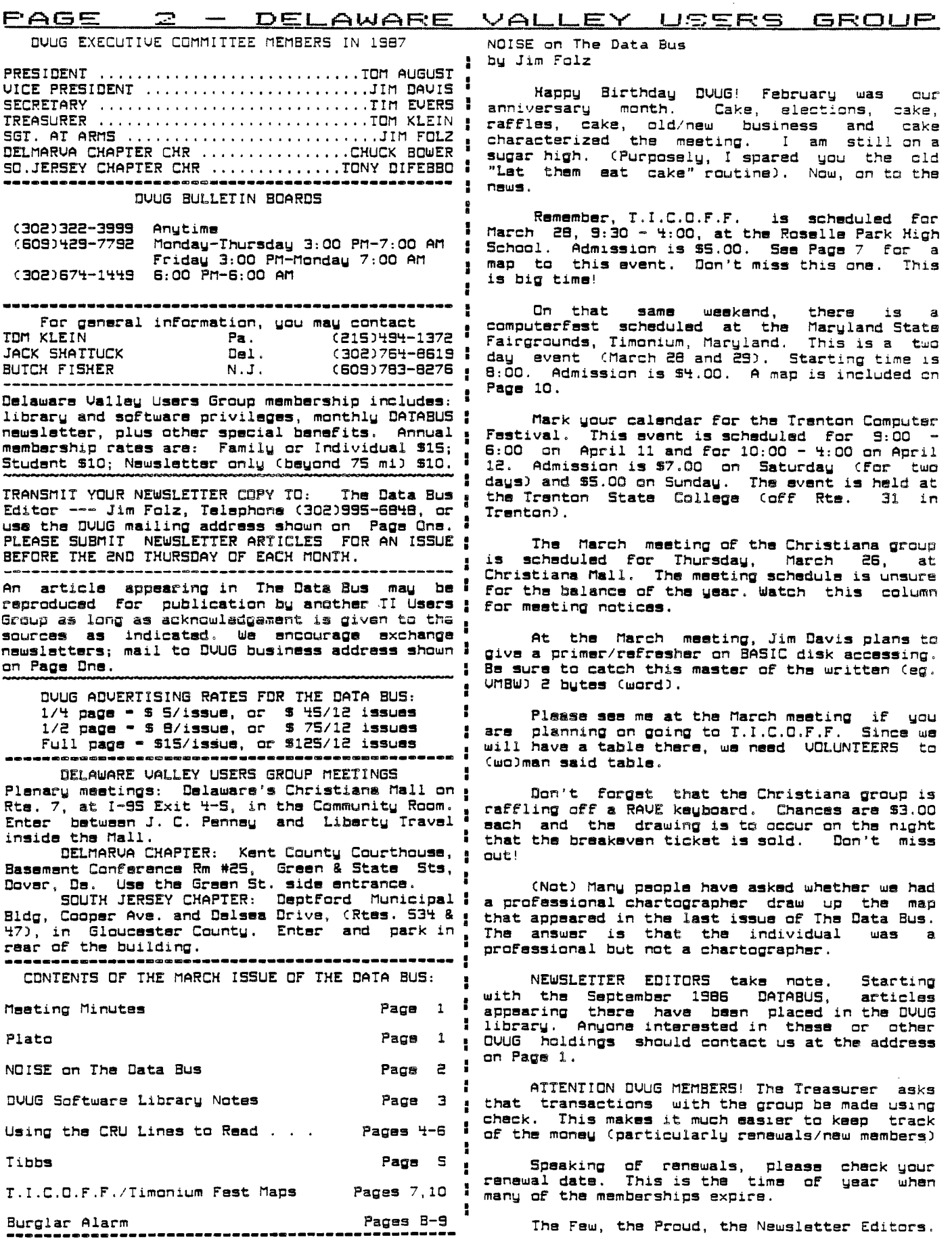

 $\sim$  $\mathcal{L}_{\text{eff}}$ 

 $\mathcal{L}(\mathcal{A})$  . The set of  $\mathcal{L}(\mathcal{A})$ 

and the control of the

 $\mathcal{L}$ 

# DELAWARE VALLEY USERS GROUP - PAGE 3<br>DVUG SOFTWARE LIBRARY NOTES TO THE TRIMATION SOFTWARE" DATA BASE RECEIVED

'

by Jack Shattuck

**CEd. Note - Jack was awarded a copy of "Old ' of "RECORDS/PLUS", Steve Risner From California, coming in as a runner-up in Computer Shopper's : month to DUUG. Rich Jabkowski has been** looking TI FORUM software contest of 1986. His revised  $\frac{1}{4}$  at it and some other data base programs, and is version of the "Handy Dandy Adder", published in ■ anticipating a report or write-up For us soon. The **Data Bus last July <Uol. 4:6, pp. 6-7), : What the author properly calls a "donation placed in the XBasic category of public domain : incentive" is his offer of disk labels, updates,**  work. That was his sole programming effort in , and – most important – a "professionally written<br>several years, so don't be shy! You, too, can " and illustrated" manual available, depending on<br>contribute to the w **software. Try** it!)

■ **March's Disk-of-the-Month includes 8 BASIC,**  one TE II (BASIC) Speech, and 4 XBASIC education **i** Larry Hughes has issued Catalog #23, which<br>choices. The LOAD program enumerates which is **i** carries sales prices through May 30 (a carryover choices. The LOAD program enumerates which is **:**<br>which, and runs in BASIC (but it is NOT an auto**loader). Inclusions are from geography, music ,' and has included the** newest collection (Uol. 3 math, spelling, astronomy, and social studies. A : of Draw 'N' Plot pictures (10 more) at \$8.85.<br>pleasant artificial intelligence sampling can be : Also new is a Maze Maker which can cenerate pleasant artificial intelligence sampling can be <sub>I</sub><br>found as well (ANIMLGUESS).

**printer listings of screen text without retyping : War I airplane combat flight simulator, \$27.95 -**

If you define where you want your output (is # A **a 1 or 0?), then you PRINT #A:text to whichever** ■ **medium you've indicated. If you want to go back : ANNUAL TRENTON COMPUTER FAIR NEXT MONTH to your printer after you've used the screen, do a GOTO where A is redefined as 1, then return to TICOFF is March 28 but if you can't make it**<br>the start of the PRINT #A routine, whereas this "I to that all-TI event yet want an excellent slice the start of the PRINT \*A routine, whereas this **:**<br>• **time** PRINT \*1 will drive the printer. That was **time PRINT \*1. will drive the printer. That was 1 of what a computerfest should be, don't miss** the

included a Multiplan tax form, named MP86FM1040. Neprobably be at TICOFF 2 weeks earlier, however. It wouldn't load under that name for me, but if I changed the name to 1040FORM, it worked fine. **physical changed for the name of 1040FORM That shouldn't matter, but I wasn't the only one who had that happen. Anyone know why?** 

### **SOURCES FOR SOFTWARE/HARDWARE INFORMATION**

Concord Pike. The store also carries the Tenex **'**<br>TI-99/4A and Commodore catalog versions of their **!** "Everything" book. Encore's number is (302)478- 5452, at that Talleyville Plaza off **Route 202.** ■ **UPDATE ON DUUG MEMBERSHIP BY LOCATION** 

### **ON LINE WITH UNIUERSITY PLATO SERIES**

**A Beta version of a never-released TI-99/4A interface program for PLATO learning services of the University of Delaware computer has been unearthed and brought together by some ambitious MUG TIBBS Committee members. John Kelley has graciously added a •README\* explanatory word or**  two, **and the whole package is an a SS/SD disk in the DUUG Library. Use** with 1200 Baud modem and XB or E/A with 32K memory to access UDel's Home Net subscriber service; PLATO module NOT needed.

The **normal screen is** 32 lines/64 characters although scrolling is possible. DUUG has a few copies of the 12-ounce document describing the ASCII PLATO host/terminal interface protocol; we have copies of Function/control key overlays and a PLATO key character map, which you can print yourself using the PRINTSTRIP program included on the disk (using Epson/Gemini printers).

"DONATION SOFTWARE" DATA BASE RECEIVED

■ **That's a good name for** Fairware; the author of "RECORDS/PLUS", Steve Risner From California,<br>sent a sampler of his card-box like system last<br>month to DVUG. Rich Jabkowski has been looking

## **QUALITY 99 SOFTWARE NEW OFFERINGS NOTED**

which most cases from his last catalog sale prices) and has included the newest collection (Vol. 3)

found as well CANIMLGUESS). , **numerous random mazes (always one entrance and The month's programming lesson, encountered ' one exit) For a wide variety of printers (MUCH in preparing the monthly disk, involved getting I APPRECIATED!), at 59.95, and the Spad** XIII World **the entire data and without guessing at the** • **developed by Not-Polyoptics. All 099's products printer codes for screen dumps. ' use 32K assembly language routines** from XBasic. It's easy **when working in BASIC, as default : Write 099 Software at 1884 Columbia Road, #1021, output to DE 20009-5161 or call C202)667-3574.**<br>Don't forget to mention DUUG/The Data Bus.

**the technique used in this month's LOAD program. I annual 2-day Trenton State College event on** both **Saturday and Sunday, April 11th C9-6) and** 12th **WHAT'S IN A NAME? THE POWER TO COMMAND ... I C10-4), for good equipment buys and seminars. On Route 31 in New Jersey, off I-95/295. Call (BOB) Barry Traver's GENIAL TRAUelER, Volume 1:5, 771-2487 for info. Most of the TI activity will** 

▪ **Those members who don't access** their TIBBS should be aware that the latest version of Disk **Manager 1000, the superb XB/32K disk program, is**  ■ **available, having corrected a problem** with index **Reference to The Computer Shopper brings me .Sector 0, and with a new feature to print to FIO a reminder to tell Delaware DVUG members that it :** output your DF or DV/80 files. Using the File<br>can be found monthly at the Encore Book shop, in ; utilities, type I to display the file on screen, can be found monthly at the Encore Book shop, in <sub>i</sub> utilities, type T to display the file on screen,<br>the Silvarside Road (Show Biz Pizza) Plaza, off <sub>=</sub> or P to go to printer. We still have the old DV **the Silverside Road (Show Biz Pizza) Plaza, off** ■ **or P to** go to **printer. We still have the** old DU **TY-99/4A and Commodore catalog versions of their : explain how to use DM1000, if you want** them.

▪ **Concluding our first year of DUUG in 1983,**  ▪ **87 of 104 member households were Delawareans. In , 1985, that began to shift with Jersey support up • to 37 families by November,** or 31% of DUUG. Now ■ they include 52 households, with 3/8 of our DUUG membership. Delaware has 67 households, with 6 ■ in Maryland, and 7 in Pennsylvania on our active rolls. We're in our 5th year.

When it comes to attending meetings, 53% go to Christiana, 36% to Deptford, and close to 12% attend the Dover sessions, among 136 households.

The DelMarUa, or Dover, group is starting a **: series of learning classes in TI BASIC, planned For Monday evenings at alternating households in**  ■ **lower** Delaware. Call C. Bowers For information ' at (302)653-6573. Tell your officers if you want classes in either Christiana or Deptford. Due to TICOFF, no March weekend workshop was scheduled.

g  $\pmb{v}$ 

ł.

и.

H

п.

## **F•e=741a. A- — OELAWAFZE %,,0 0=1** GF:culF.

**USING THE CRU LINES TO READ THE KEYBOARD AND JOYSTICK PINS by Emile Talbot** 

÷ **In assembly language, FORTH, or c95 the CRU lines can be used to directly read the keyboard : or the joystick pins. This can be particularly useful if you want to interface the TI to a , numeric keypad such as are available for the ' UIC-20, C64, and the Atari home computers. Of course, even if you can read such a numeric keypad, TI-WRITER and other editors would have**  ÷ **to be modified if you wanted to use the numeric keypad with these editors. Not a simple job! In 1 any case, this article will not address that**  ÷ **problem but will restrict itself to giving you the information that you would need to write an assembly language, FORTH, or c99 program to read 1 the keyboard or joystick pins.** ■

**To understand the way the keyboard is scanned, one needs to understand the way the , TMS9901 programmable systems interface chip 1**  works. This chip forms the major part of the a **interface between the CPU and the keyboard and joystick** port.

**As is mentioned on pages 408-9 of the 1 ED/ASM manual, the TMSS901 handles 32 CRU lines:** ■ **1 to control the 9901 chip (which can also act 1 16 I/O lines. However, in any particular 1 application of the 9901, not all 32 CRU lines** ■ appilestion or the 3301, hot all age thou li**nes .**<br>Can be used because interrupts 7 to 15 use the .<br>same IC pins as the I/O lines 15 to 7. If a pin . **same IC pins as the I/O lines 15 to 7. If a pin is connected to some device in order to act as an interrupt, it cannot usually be used as an I/O pin also. This explains the rather 1 the ED/ASM manual. In the TI-99/4A, the 9901 is I wired such that the CRU lines 1 to 10 are** ■ **interrupts (provide input to the CPU such as the \***  status of the keyboard or joysticks) and lines **18-27 act as I/O lines.** 

**You should be careful when writing to any**  rou should be careful when writing to any<br>CRU line as the 9901 chip can actually be **'**<br>DAMAGED by trying to write to a CRU I/O line **' DAMAGED by trying to write to a CPU I/O line that is wired as an input line. To read the <sup>I</sup> keyboard or the joysticks we use only the CRU lines 3 to 10 and lines 18 to 21. These lines are safe to write to. Lines 19 to 20 are select : bits which are used to scan a particular set of keys or a joystick while lines 3 to 10 reflect :**  the status of each of those keys or the pins on **the joystick port.** 

**Fig. 1 is a schematic of the keyboard** ■ **showing which keys trigger which interrupt. The : horizontal lines 1Y0,1Y1,2Y0,...,2Y3 are the select lines chosen by the select bits CCRU lines 18 to 20). The relation between these** ■ ines in to cu). Ine-relation-petween-these<br>select lines and the select bits is shown in **I**<br>Table 1. The interrupts 3 to 10 correspond to **| Table 1. The interrupts 3 to 10 correspond to the vertical lines on the schematic. When a particular select line is chosen, interrupts 3** to 10 reflect the status of all the keys along **that row.** 

**As you can see from the keyboard schematic, the As you can see from the keyboard schematic,<br>the ALPHA LOCK key is not part of the regular and the regular and the regular of the regular**  $\frac{1}{2}$ **matrix of keys (in my opinion, this is a defect**  in the design of the keyboard). This means that **: when the ALPHA LOCK key is down, INT7 CCRU line : 7) is always on Clow or 0) no matter what select code is chosen or whether or not a key is being pressed. If the select bits and the interrupts : were the whole story, this would mean that we could not detect the keys 1, 2, 3, 4, 5, or FCTN**  wh**enever ALPHA LOCK is down. To get around this <b>" problem, CRU line 21 (P5) can be used to "trick" : the keyboard into ignoring the ALPHA LOCK key.** 

**CI thought that select lines were strobed. If that is so, then I could envision PS as just another select line that reports ALPHA LOCK status an INT7. This is easier for me to deal with if true. Ed)** 

**For some reason setting CRU line** 21 to 1 **does not work when reading the joysticks. IF ALPHA LOCK is down, INT7 is always 0 if CRU bit 21 is 0 and INT7 is always 1 if CRU bit 21 is 1 independent of the joystick position. When reading a joystick, INT7 corresponds to joystick up (see Table 2). It follows that the up arrow on the joystick cannot be detected when ALPHA LOCK is down.** 

**Cif P5 is a select line and it obscures the UP joystick positions, then perhaps PS is strobed while Joystick 1 and Joystick 2 are strobed. This would cause the microprocessor to be unsure which select line is associated with the INT7 interrupt signal. The microprocessor must default to some condition (eg. if no interrupt, then ALPHA LOCK is up and Joystick is UP but if interrupt, then ALPHA LOCK is down and Joystick is centered). At least, that is the way I would do it. Ed)** 

**There are several confusing or, at least, non-obvious aspects to using the ThS9901 to directly read the interrupts. First of all, writing to an interrupt line either enables (or disables) the 9901 to recognize that interrupt. What is important here is that the interrupt lines are INVERTED. In other words, an**  lines are INVERTED. In other words, an interrupt is on when it is LOW (O). To enable **the 9901 to recognize interrupts INT3 to INT1O, we have to write 0 to the CPU lines 3 to 10.** 

Secondly, when scanning the keyboard, **line 21 must be set to 1 in order that INT7 can be used. Detection of a keypress will occur when the interrupt for that key becomes 0 (on) when probing with the proper select line.** 

**CThis takes care of itself if PS is just another select line. Ed)** 

**For example, to detect that "K" is being pressed, we need to probe the keyboard with select line 2Y2 and look at INT4. From Table 1, we see that we need to use select code 2 or 10 (CPU line 21 should usually be set to 1 but it is actually irrelevant when we are not concerned**  with **INT7). INT4 (CRU line 4)** will then be 0 if  $''Y''$  is being present and it will be 1 if "X" is "K" is being pressed and it will be 1 if "K" **not being pressed.** 

**When reading the joysticks, the status of CRU line 21 is irrelevant unless ALPHA LOCK is down. This can in Fact be used to read the ALPHA LOCK key in the following way:** 

**1) set CRU lines 18 to 20 according to select code 6 or 7,** 

**2) set CPU line 21 to 0 and read INT7 calling its value A,** 

**3) set CRU line 21 to 1 and read INT7 calling its new value B,** 

**4) if A-B then ALPHA LOCK is up, else ALPHA LOCK is down.** 

**Continued On Page 5** 

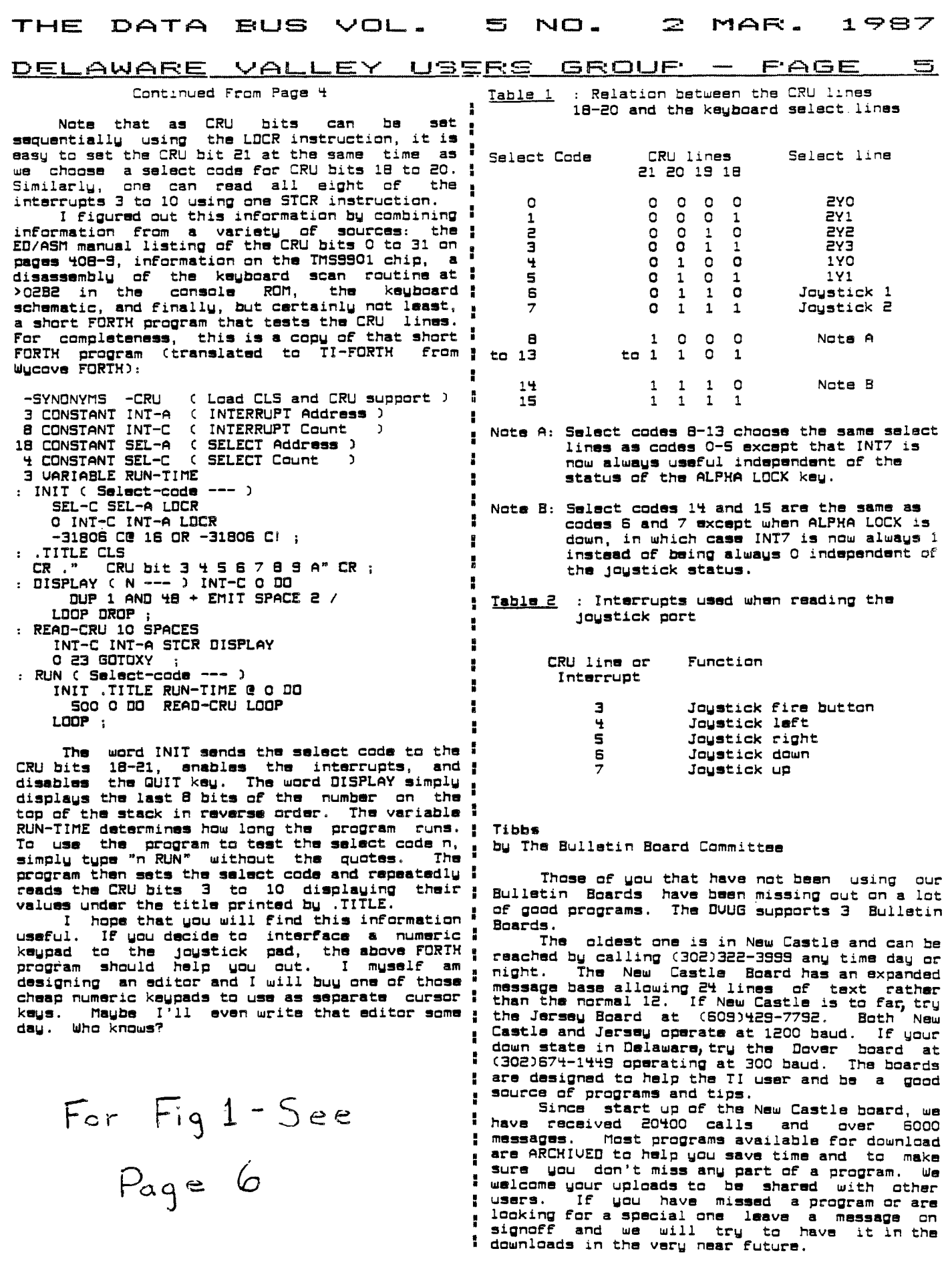

 $\hat{\mathcal{A}}$ 

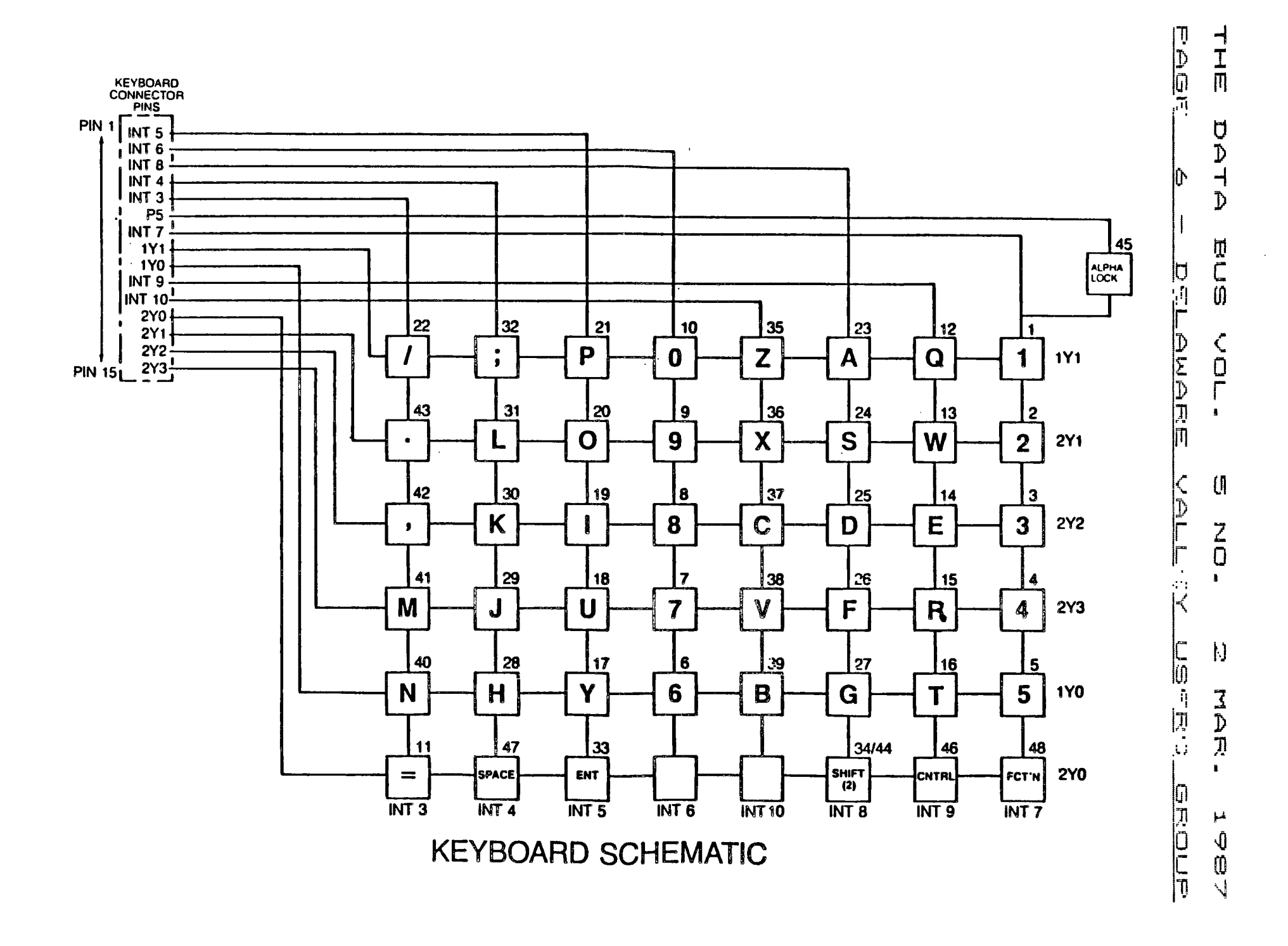

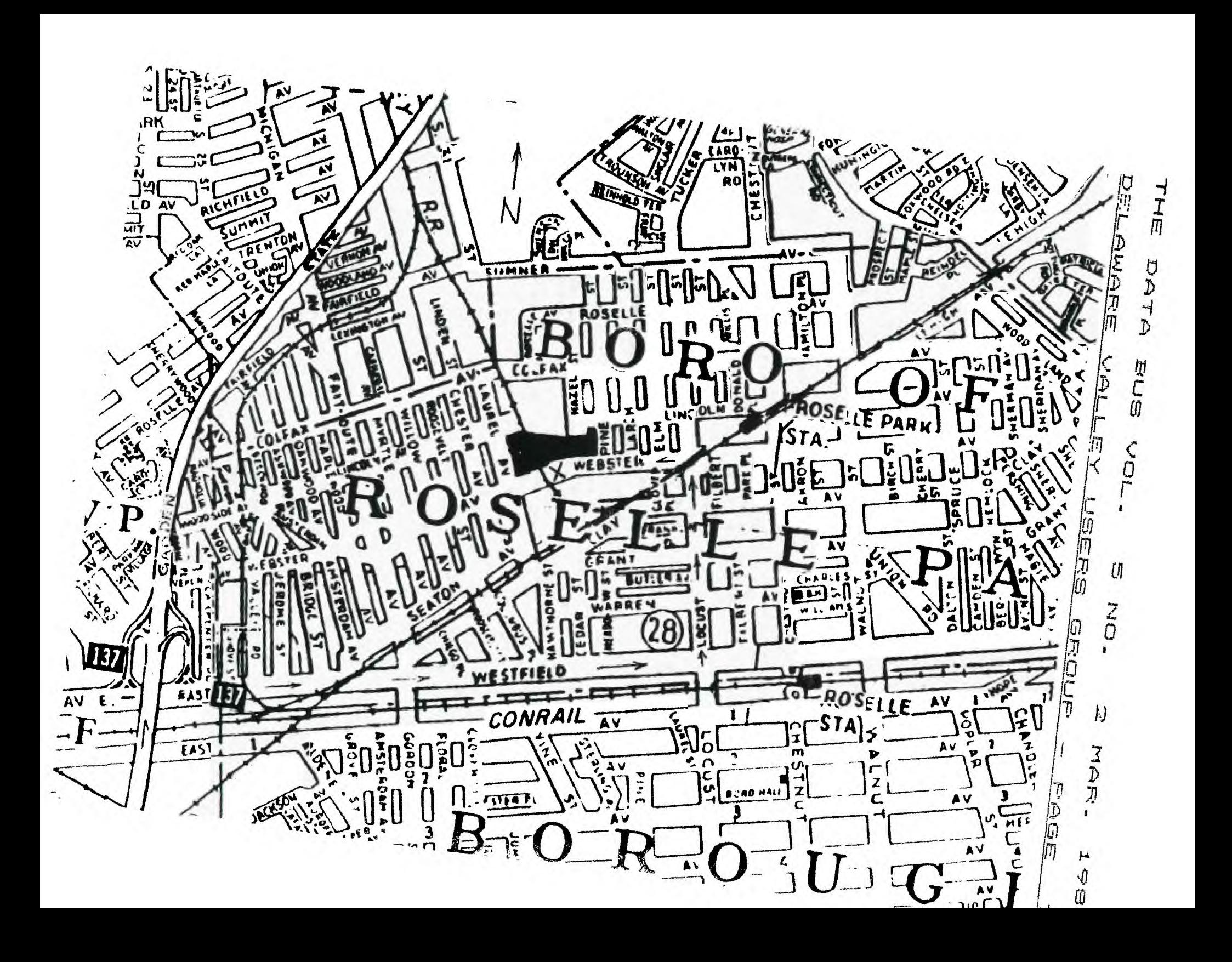

## $\overline{PAGE}$   $\overline{E}$  - DELAWARE VALLEY USERS GROUP

This particular version has a lot of statements I that allow you to see what is going on in the **! program while running a demonstration, however,** ■ **that the system is now ready For they can be removed quite easily with no effect a on the operation of the program. Just a few 1 (arming. The system is armed by closing the**  cautions, though. Understand the program first **:** keyswitch. When the system<br>before making any drastic changes. The other , with J2 in the . . . . . Ed) before making any drastic changes. The other **i precaution is not to use your perimeter loop on . the same joystick "direction" as the entry i UP position and J1 in the DOWN position), the**  keyswitch (eg. If you use the UP position for **:** program goes to the exit delay loop. This loop<br>the keyswitch, do not use this direction for the , allows you to leave your home without triggering<br>perimater loop eve the keyswitch, do not use this direction for the p **perimeter loop even if it is opposite the system. Once this times out the program position of joystick 2 For the entry keyswitch : joysticks For a change in state.**  position of joystick 2 for the entry keyswitch : joysticks for a change in state.<br>and the DOWN position of joystick 1 for the . If J1 suddenly becomes operimeter loop. It is also possible to use the . moves to the entry de other joystick directions (with appropriate **I** allows you to enter your-home and disarm-the<br>program mods) to have more than one loop, **I system with the keyswitch without satting** it<br>Remember, this-program-will-run-as-a s program mods) to have more than one loop. program weally to move weall run as a standalone , off. If the timer times out (ag. break-in),<br>Remember, this program will run as a standalone , off. If the timer times out (ag. break-in), **routine but is intended to be modified or the program now sounds the alarm. You can totally rewritten by yourself to suit your i simulate this by letting J1 return to the center particular job. The intention of this program : position. Even if you were to close the door was to be as simple as possible and not require** ■ **now, it is too late. The timer is running down**  any peripherals or modules. Most of us have a <sup>\*</sup> and the<br>second console so here is a cood use for it <sup>i</sup> system. second console so here is a good use for it **I** steep that it is a steep that it is

switches for each door on the perimeter loop is imple as possible. There are also heat<br>(Radio Shack #49-495 or #49-497). With changes detectors available that work on the normally<br>to the program (using the fire buttons and **to the program (using the Fire buttons and other I open and normally closed principles so a Fire positions), you may add other protection loops I alarm can also be added.**  but you must insure that you have one switch per  $\frac{1}{2}$  . In the out and if you have any questions,

**3. Entry keyswitch (Radio Shack #49-515) or.: hear From you also. a hidden SPST toggle switch.** 

**4. An audio amplifier and speaker(s) (Your : stereo amplifier will work just fine but the**  $\frac{1}{2}$  **1 2 3 4 5 / alarm will only be sounded in the house.)** \ 61718 9 / **alarm will only be sounded in the house.)** \ 61718 9 / JDYSTICK PORT

**S. A cable to hook the audio out port from**  $\frac{1}{2}$  **--1111**<br>console to the amp. (If you have a monitor  $\frac{1}{2}$  1111 **the console to the amp. CIF you have a monitor | 11111**<br>cable, these will work fine. Some are available . [1111111] **cable, these will work fine.** Some are available in the 1111 PINOUTS of the TI from Super Valu stores for \$10.95). **For the TI From Super Valu stores for \$10.95).** [11]<br>6. Joystick connector (Radio Shack [11]

**6. Joystick 6. Joystick**<br>**(Radio Shack 276-1538**  $S<sub>hack</sub>$ <sup>1</sup>

**7. Hook-up wire** 

To run a simple demonstration of the **11 I 11 I 11 I 11 I 11 I 11 I** fire i<br>am you will need two joysticks and your IV **i** 11 I KEYSWIICH ; 5 Left **program you will need two joysticks and your TV I 11 KEYSWITCH I 5 Left** 

**or monitor. : II 1 I 6 No Conn. First, you may want to set the delay 1 I I 7 COMMON \*2 Ed**  variables in lines 150 and 160. Line 150 is the second in the second in the second in the second in the second in<br>exit delay variable. This allows you time to a 1 PERIMETER\_1 9 Right behavior as the second in the second in **leave the house after you turn on the keyswitch. I leave the house after you turn on the keyswitch. I loop in LOOP If you mount the keyswitch outdoors, then set <sup>N</sup> this variable to 1. ' Rick Lumsden** 

**The variable in line 160 sets the entry 1 18 Corton Place**  delay. This one allows you time to enter your : Winnipeg, Mani<sup>.</sup><br>home and disarm the system with the keyswitch , Canada R2N 1W6 **home and disarm the system with the keyswitch 0Canada R2N 1W6 before the alarm sounds. Remember to sat this ' one on the fast side because it also delays in i** 

**the event of a break-in. 4 I When you type RUN, the words "PLEASE REMOVE , ALPHA LOCK" and "PRESS 'C' TO CONTINUE" appear. 1**  comes **i "PERIMETER CHECK (Y/N)?". If you press "Y", the** 

**Burglar Alarm 200 and 200 and 200 and checks Joystick 1 by Rick Lumsden : For any openings in the protection loop. IF an . opening is Found (such as J1 in the center The program listed allows you to use your : position), the program sounds a warning and spare TI console as a burglar alarm with very a tells you to check and remedy the situation. Do little investment except for a bit of time. I this by moving Jl to the down position and**  The actual program is very simple and can  $_{\rm I\!I}$  holding it there. Now push the "R" key and the The actual program is very simple and can i holding it there. Now push the "R" key and the<br>be modified to suit your own particular needs. program goes back to line 310 and sounds the OK<br>This particular version has a lot of

**that word "UNARMED" appears and tells you in that the system is now ready for .....** 

**joysticks). The program is set to use the UP : begins looping and checking each of the** 

**perimeter is determined becomes open, the program**<br>moves to the entry delay loop. This delay<br>allows you to enter your home and disarm the

**other than a paper weight. i Any number of changes and additions can be To set up the alarm you will need the , made to the program limited only by your following: . 1imagination and your requirements. The 1. TY console : intention of this routine was to give you an 2. Normally open magnetic or pushbutton 1 idea of what is possible and also to be as switches For each door on the perimeter loop 1 simple as possible. There are also heat** 

**loop when using the normally closed switches. 1see me at the next meeting or call me at You may use as many switches of the normally i 253-0794. IF you have any ideas on how to open version on the loop as you wish. 0 improve the program, I would be interested to** 

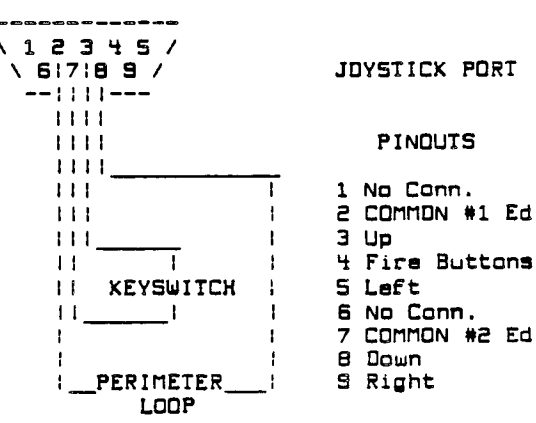

- **1 III I 1 No Conn.** 
	-
	-
	-
	-
	-
	-

**:** 

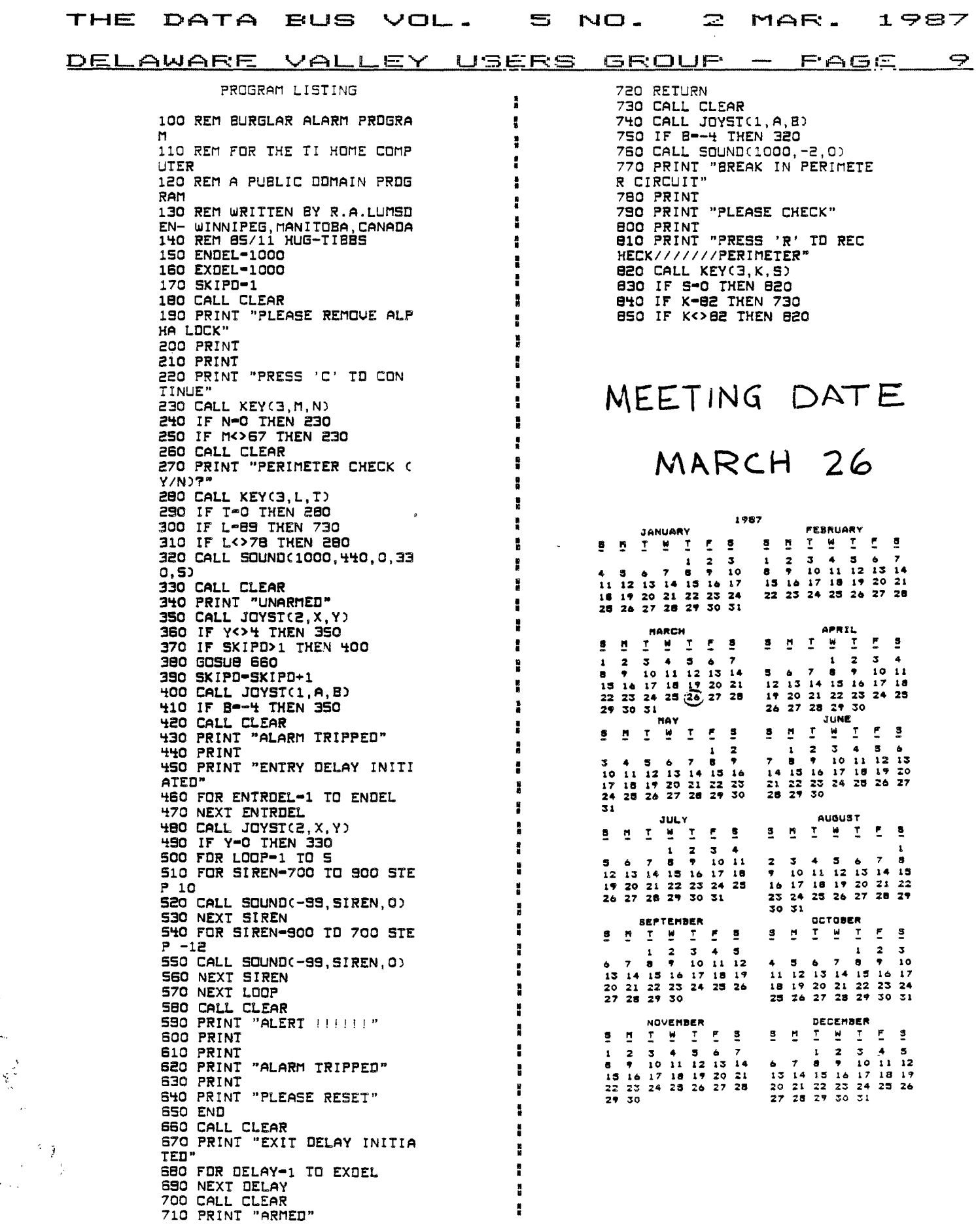

 $\begin{array}{ccccc}\n0 & \rightarrow & \downarrow \\
\end{array}$ 

 $\mathbf{z}$ THE MAR. 1987 DATA BUS VOL. S NO. DELAWARE VALLEY USERS GROUP FAGE  $10 -$ 

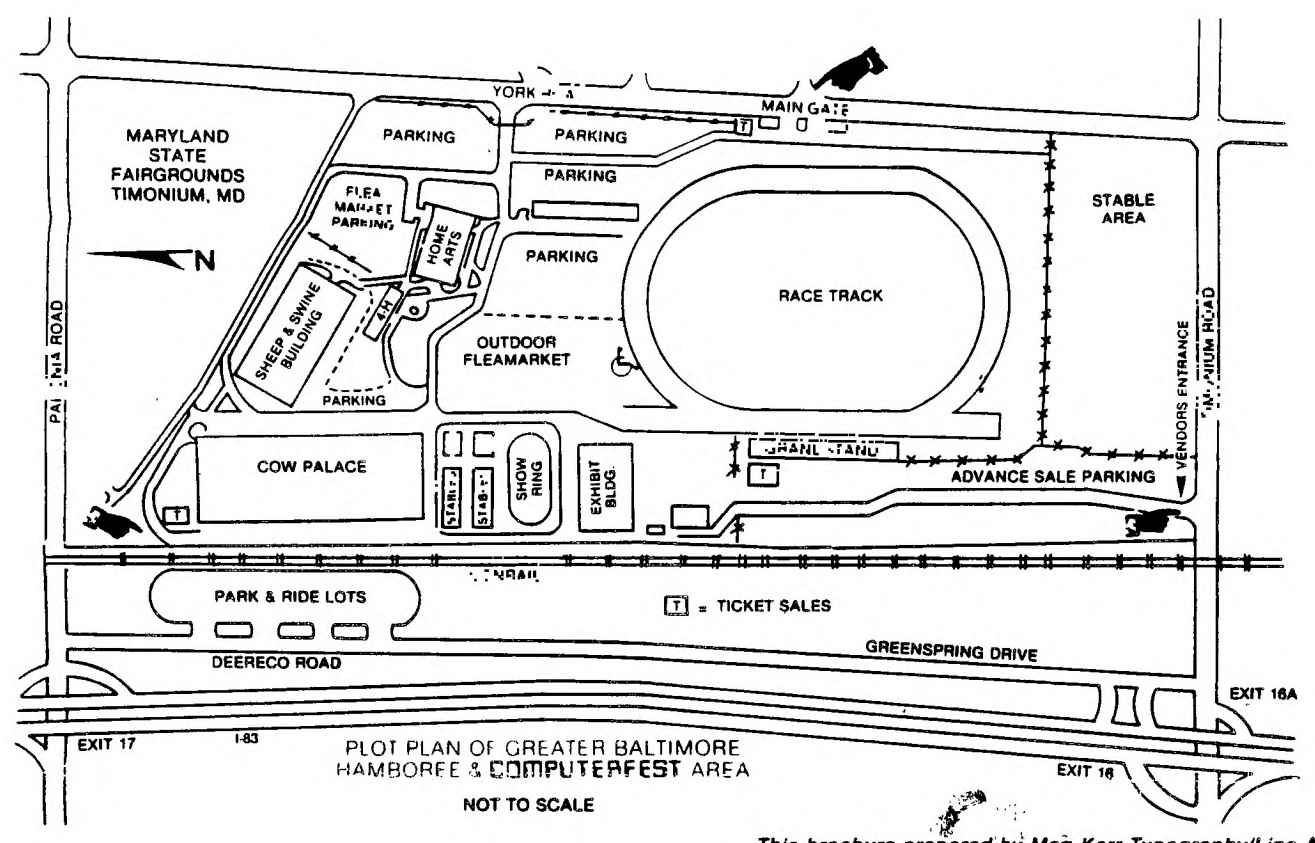

This brochure prepared by Meg Kerr Typography/Line Art.

ヽ DELAWARE VALLEY USERS' GROUP  $\overline{\phantom{0}}$ P. O. BOX 6240 FIRST  $\overline{\phantom{0}}$ CLASS **STANTON BRANCH** N MAIL WILMINGTON, DE 19804  $\lambda$ **Maria Albumaniano I** ヽ Subscription  $\backslash$  $TO:$ expires with  $\checkmark$ date on label Ń  $\lambda$ ١ 0000 EDMONTON 99'ER ONLINE ١ I P.O. BOX 11983 EDMONITON ALB. CANADA TRJ 3L1 ╲ N  $\lambda$